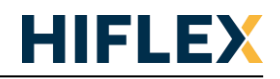

Plus Licentie Activatie

## **Plus Licentie(s)**

Voor het toevoegen van VPN maanden en/of IOT Messages aan het tegoed zijn er Plus licenties.

## **Activatie**

Onderstaande stappen omschrijven de werkwijze voor het activeren van een Corvina Plus licentie:

- 1. Login in uw Corvina omgeving.
- 2. Navigeer met het menu links bovenin naar **IAM > Organizations**

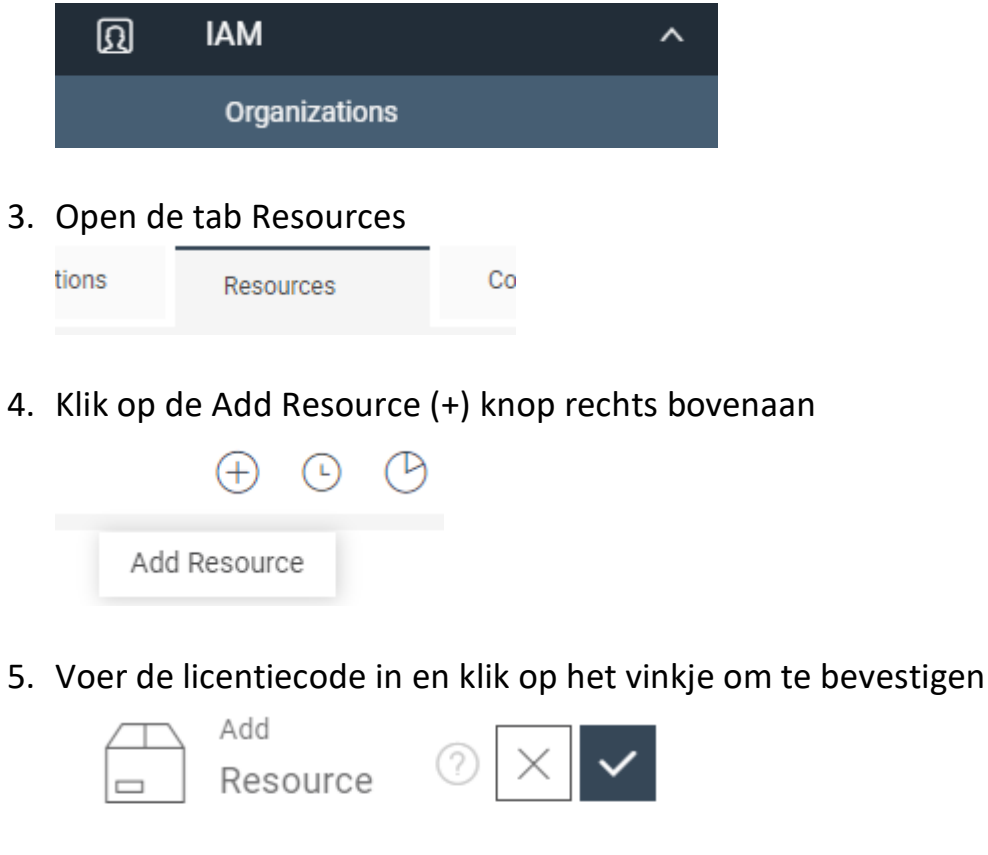

Serial ET3R-J2IO-VSSC-GRMX

Type Plus

Valid Until

12-2-2025

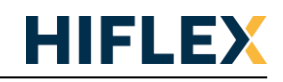

## 6. De Resource tab toont nu de zojuist toegevoegde licentie

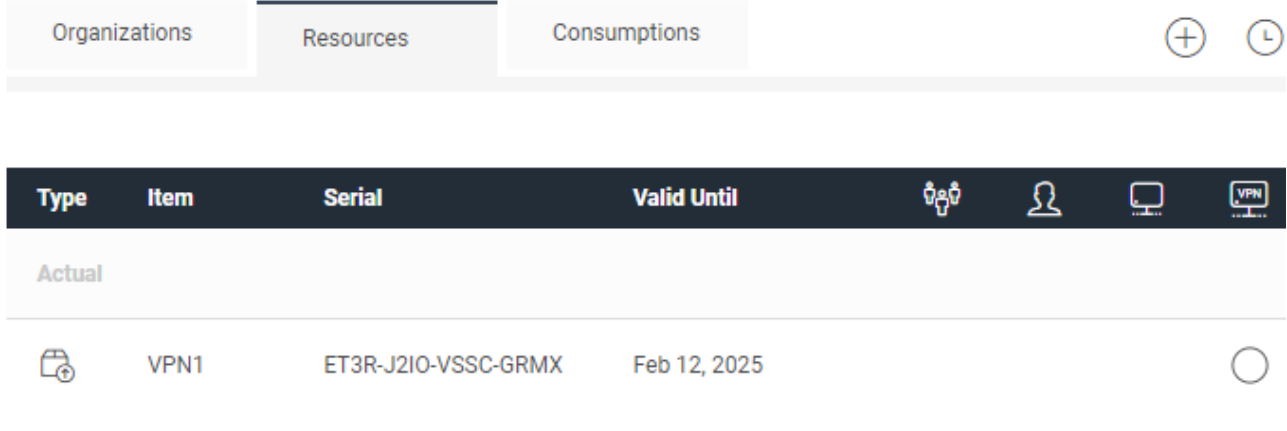